## **MESLEKİ YAKLAŞIM ENVANTERİ**

**BU ENVANTER KİŞİLİK ÖZELLİKLERİNİZE UYGUN KARİYER VE MESLEK SEÇİMİ YAPABİLMENİZ İÇİN HAZIRLANMIŞTIR.**

## Envanterin Doldurulması;

- 1. [https://www.meslekiyaklasimenvanteri.com](https://www.meslekiyaklasimenvanteri.com/) adresine giriş yapınız.
- 2. Karşınıza aşağıda ki ekran gelecektir. Ekran da **AD, SOYAD, İLÇE, OKUL, SINIF, CİNSİYET, TELEFON ve HEDEF BÖLÜM** alanlarını doldurunuz. **DOGRULAMA KODU** Kısmını Boş Bırakınız ve **DOĞRULAMA KODU AL** Butonuna tıklayınız.

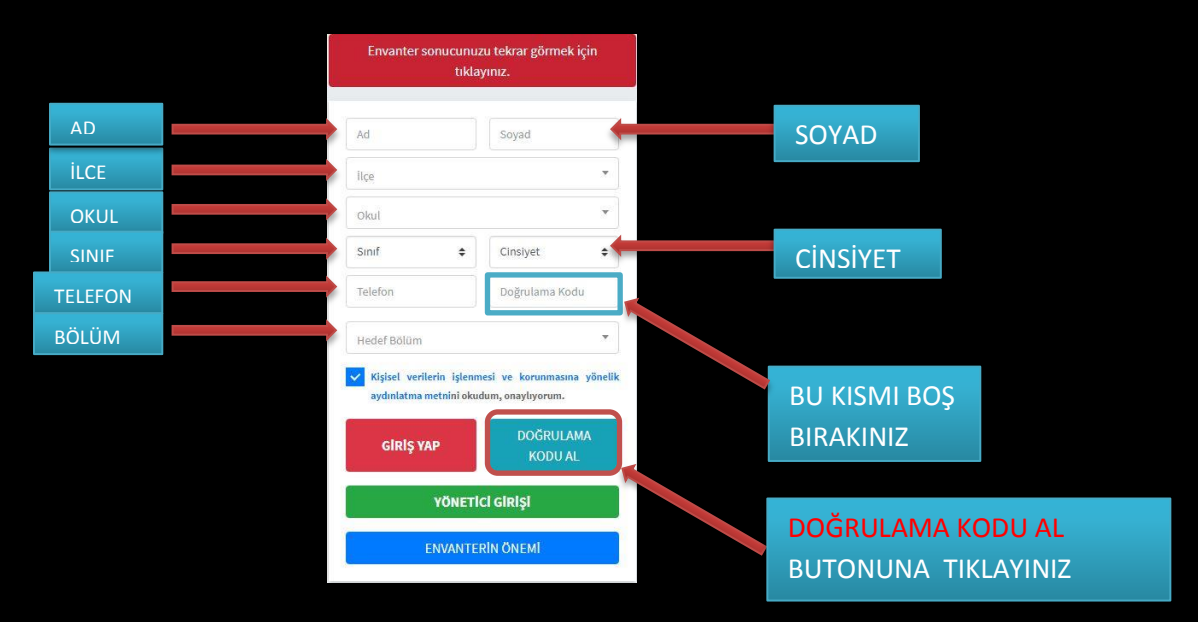

3. Telefonunuza Gelen Doğrulama Kodunu **DOĞRULAMA KODU** alanına giriniz ve **GİRİŞ YAP** butonuna tıklayınız.

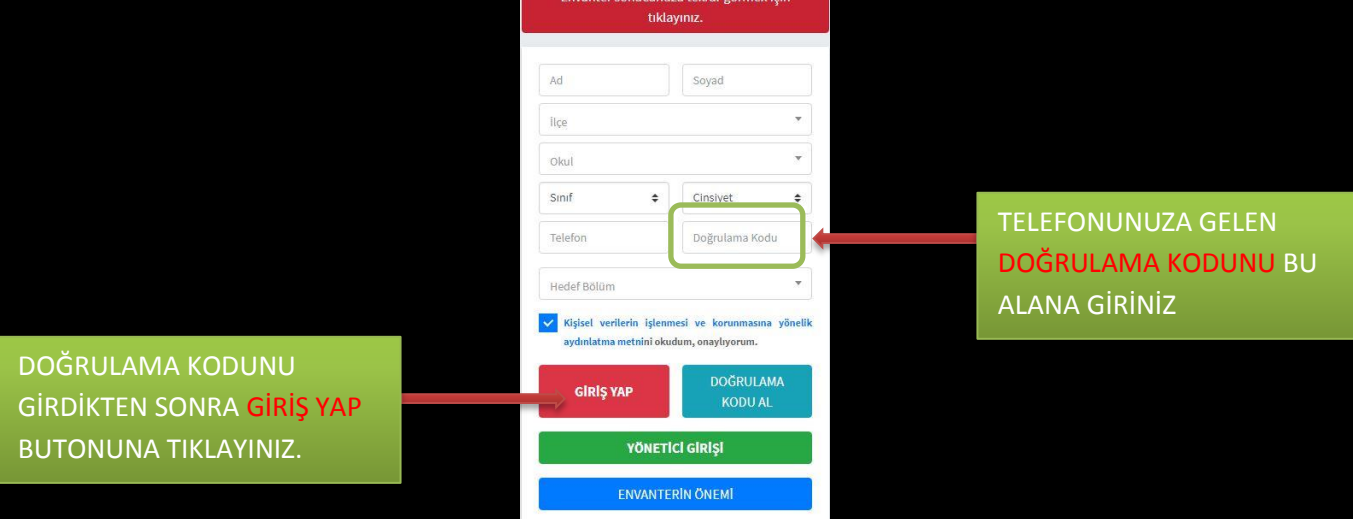

4. Giriş yap butonuna tıkladıktan sonra envanterdeki soruların olduğu anket kısmına yönlendirileceksiniz. Sorulara cevap verdikten sonra en altta bulunan **ENVANTERİ HESAPLA** butonuna tıklayınız. Envanterin hesaplanabilmesi için tüm sorulara cevap verilmesi gerekmektedir.